# Car Race

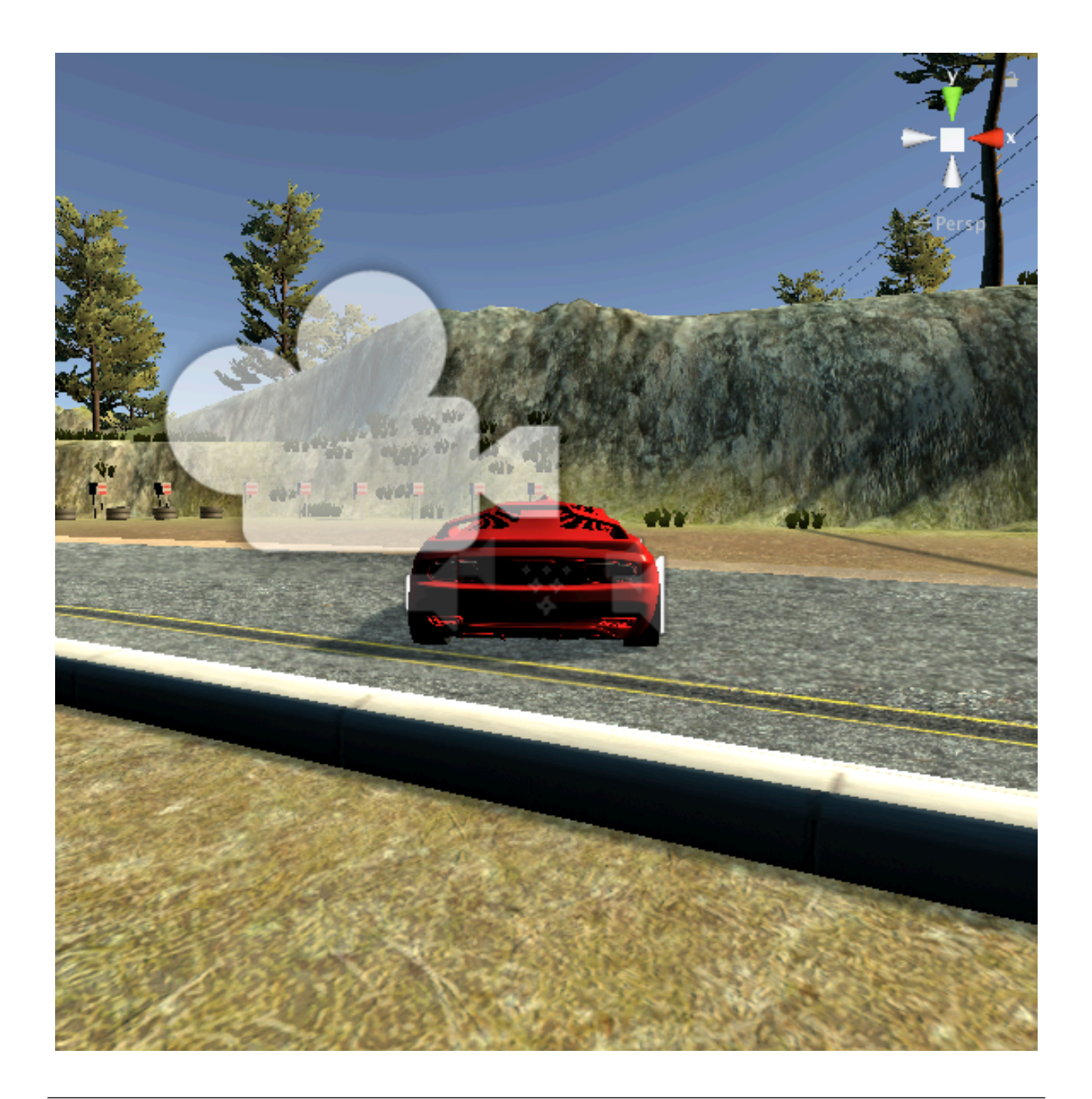

#### ZERCONE studio

## Asset Storeからダウンロードする。

①Lake Race Trackをダウンロードしてインポートします。

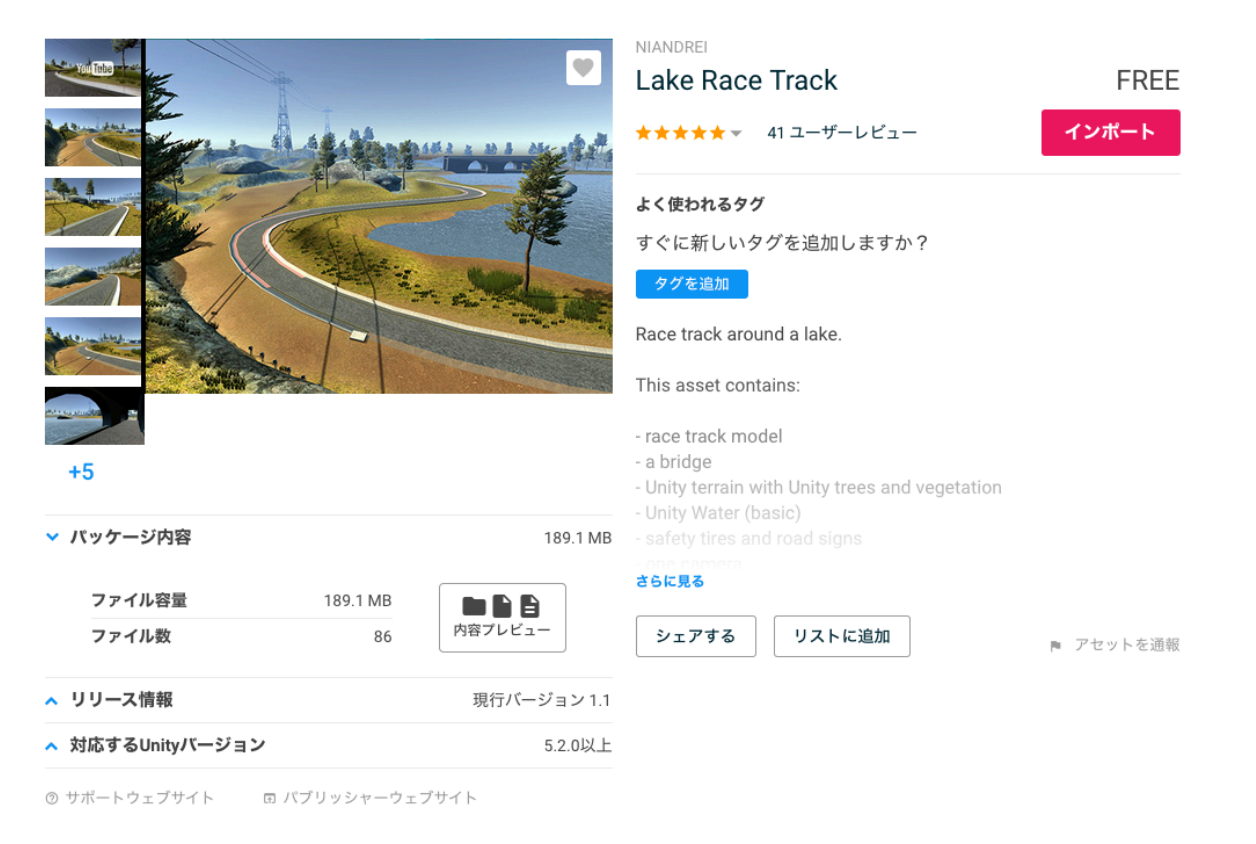

#### ②Standard Assetsをダウンロードしてインポートします。

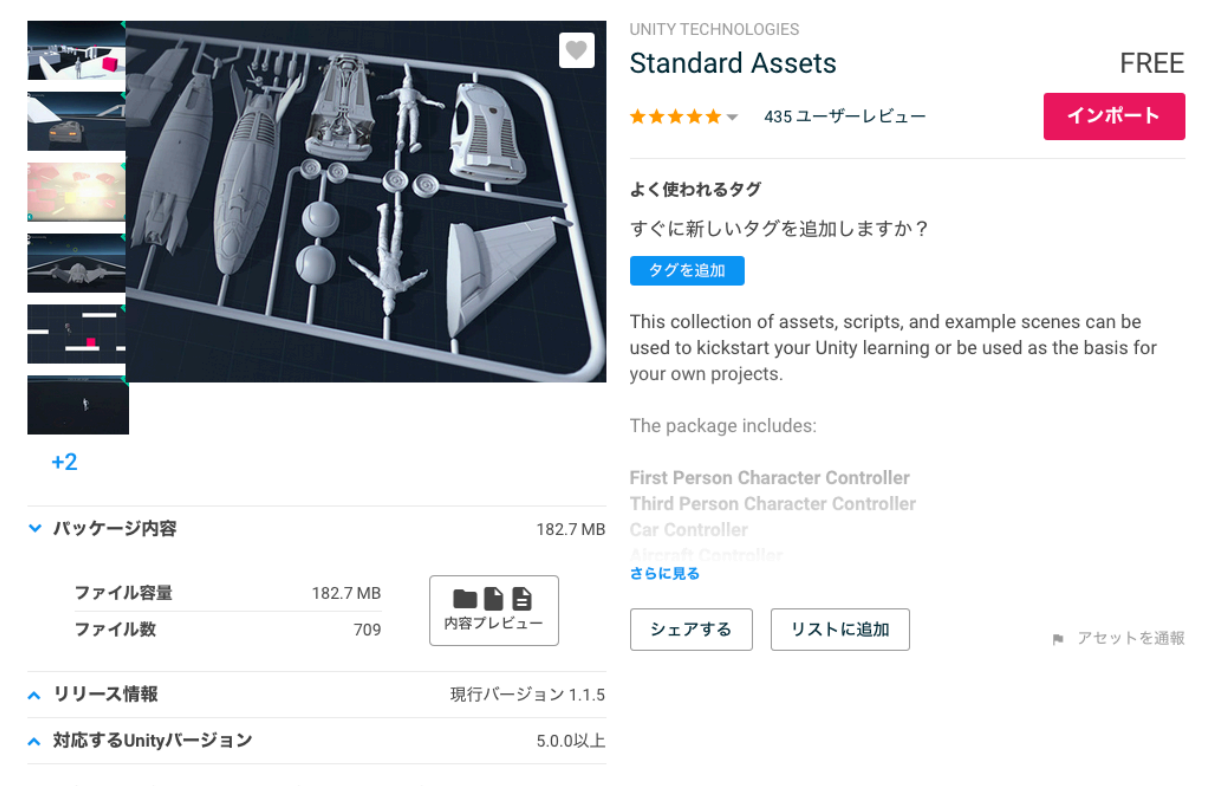

② サポートウェブサイト 回 パブリッシャーウェブサイト

## レース場を表示する。

①race-track-lakeのフォルダ内の赤枠のファイルをダブルクリックします。

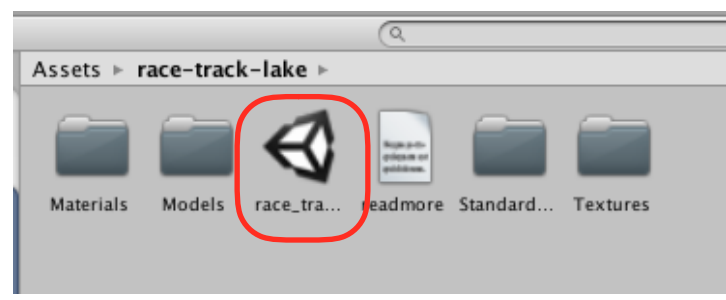

# レースカーを追加する。

①道路を拡大して表示します。

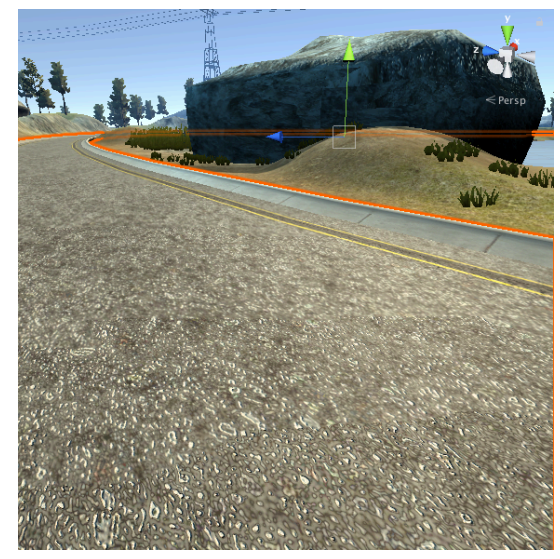

②Assets→Standard Assets→Vehicles→Car→Prefabsの中にあるCarを出します。

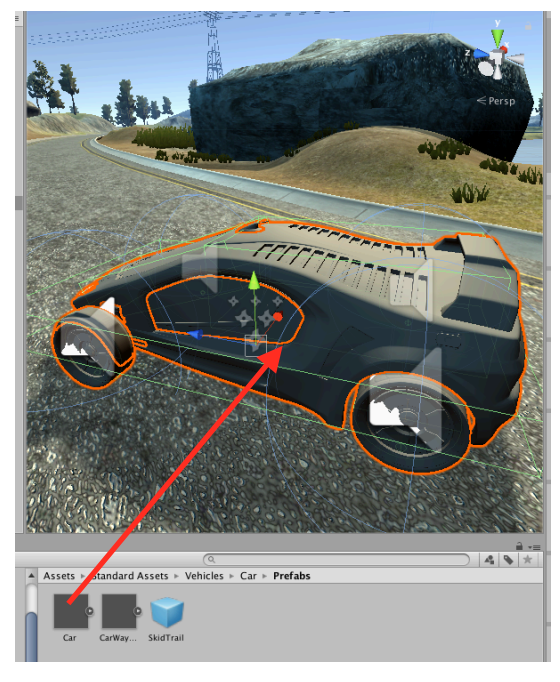

### カメラの調整をする。

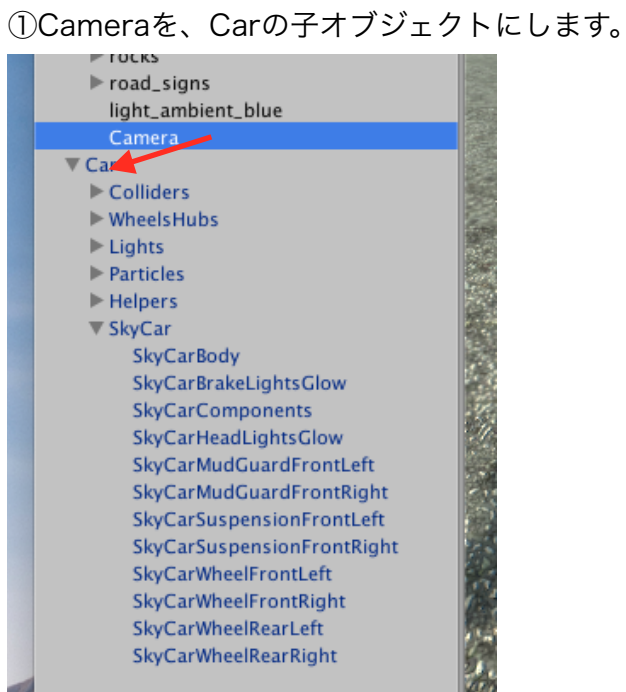

#### 次のようになります。

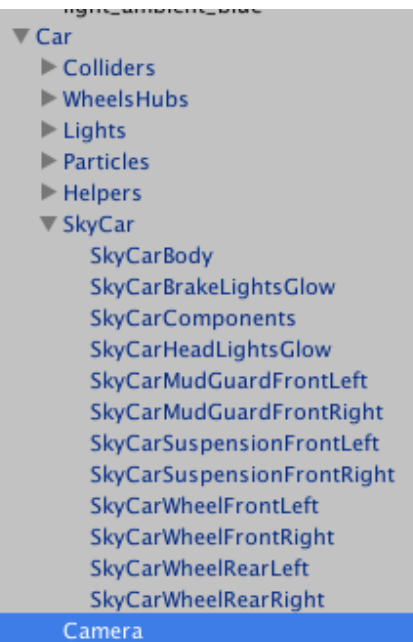

②Inspectorで次のように設定します。

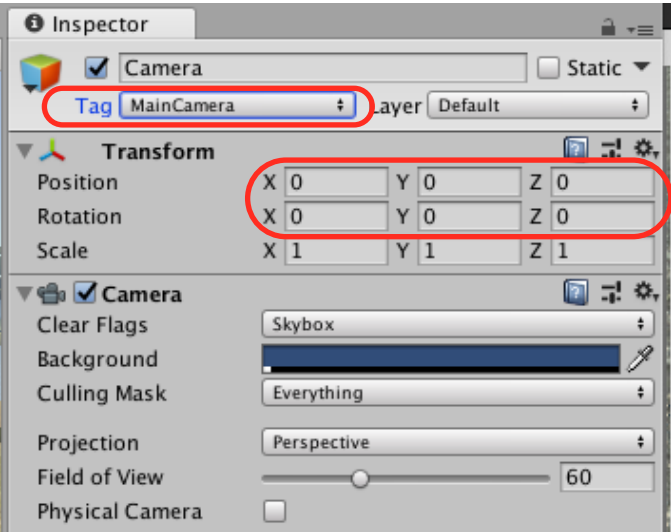

③画面上でカメラを動かして適当な位置に持ってきます。

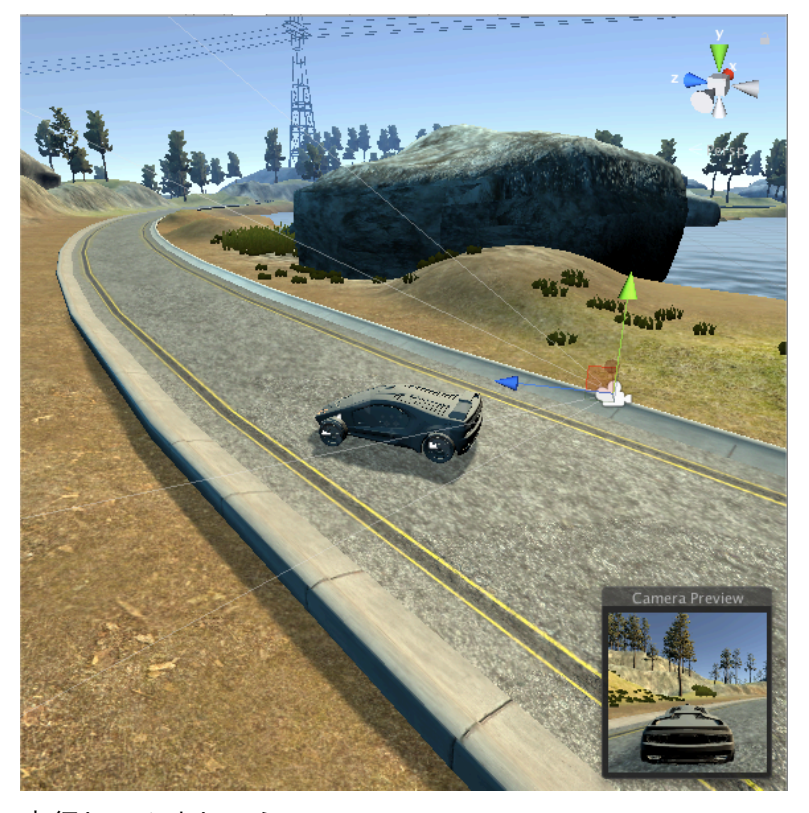

実行してみましょう。

課題

①車を道路に対してまっすぐな位置からスタートさせるようにしましょう。 ②ボディーに色をつけましょう。 ③タイヤにも色をつけましょう。